### СОГЛАСОВАНО

 $\overline{r}=-\overline{r}$ 

**УТВЕРЖДАЮ** 

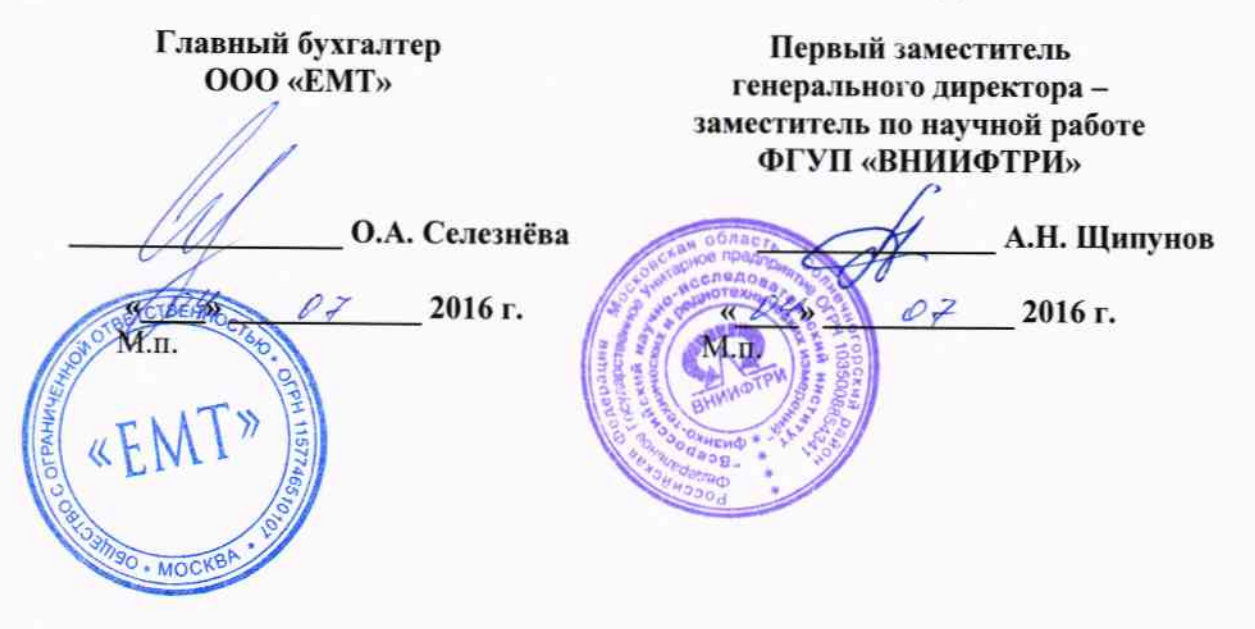

Инструкция

Модули измерительные **KAD/ADC/134/B/10V** 

Методика поверки 651-16-03 MII

 $x p 65229 - 16$ 

#### 1 Основные положения

1.1 Настоящая методика поверки распространяется на модули измерительные KAD/ADC/111, KAM/ADC/111 (далее - модули), изготавливаемые фирмой «Curtiss-Wright Avionics & Electronics», Ирландия, и устанавливает порядок и средства их первичной и периодической поверок.

1.2 Интервал между поверками - 1 год.

# 2 Операции поверки

2.1 При проведении поверки должны проводиться операции поверки, указанные в таблице 1.

Таблица 1 - Операции поверки

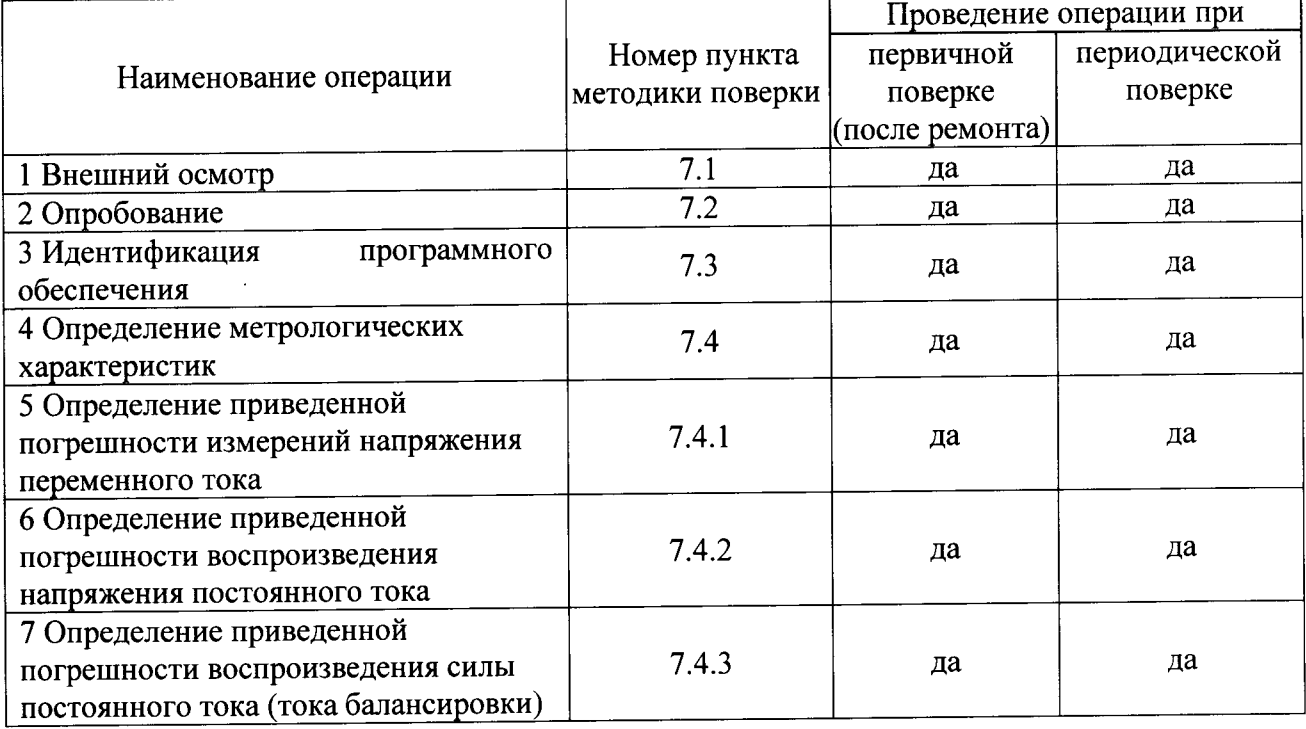

2.2 Первичную поверку проводить в полном объеме для всех каналов модулей.

2.3 Периодическую поверку допускается проводить для тех каналов, и в тех режимах и диапазонах, которые используются при эксплуатации, по соответствующим пунктам настоящей методики.

При этом соответствующая запись должна быть сделана в эксплуатационных документах и свидетельстве о поверке (при его наличии) на основании решения эксплуатанта.

### 3 Средства поверки

3.1 Рекомендуемые средства поверки приведены в таблице 2. Допускается применение других средств поверки других средств поверки, обеспечивающих определение метрологических характеристик поверяемых средств измерений с требуемой точностью.

3.2 Все средства поверки должны быть исправны, применяемые при поверке средства измерений и рабочие эталоны должны быть поверены и иметь свидетельства о поверке или оттиск поверительного клейма с неистекшим сроком действия.

Таблина 2 – Средства поверки

 $\hat{r}$ 

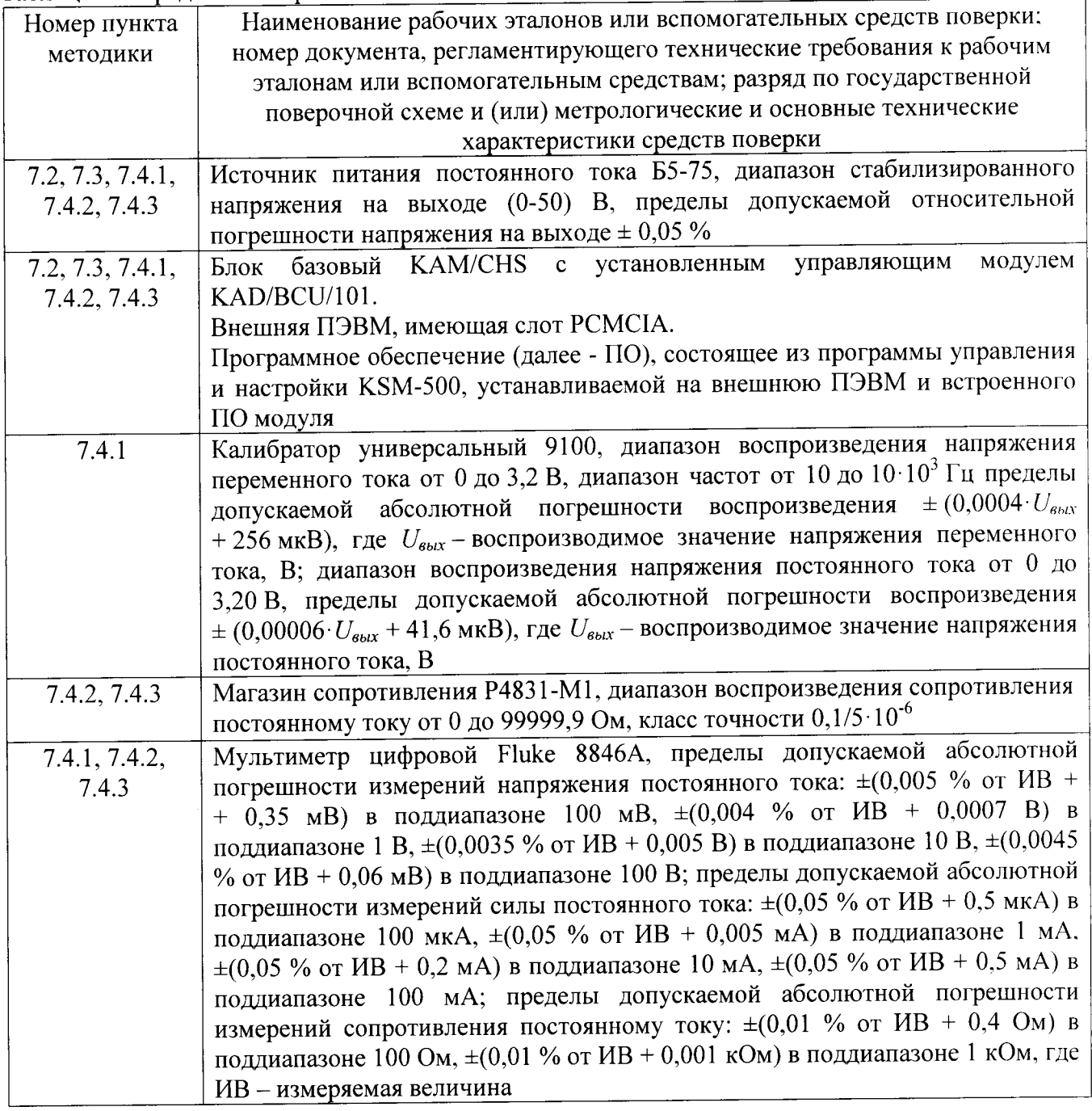

### 4 Требования безопасности при поверке

4.1 При проведении поверки должны быть соблюдены меры безопасности, указанные в соответствующих разделах эксплуатационной документации средств измерений, используемых при поверке.

4.2 К проведению поверки модулей допускается инженерно-технический персонал со среднетехническим или высшим образованием, ознакомленный с руководством по эксплуатации (РЭ) и документацией по поверке, допущенный к работе с электроустановками и имеющие право на поверку (аттестованными в качестве поверителей).

## 5 Условия поверки

- 5.1 Поверку проводить при следующих условиях:
- температура окружающего воздуха, °С
- относительная влажность воздуха, %

- атмосферное давление, мм рт. ст.

- напряжение питания, В

- частота, Гц

#### 6 Подготовка к поверке

6.1 Поверитель должен изучить РЭ поверяемого модуля и используемых средств поверки.

6.2 Поверяемый модуль должен быть выдержан в помещении, где проводится поверка, не менее 2-х часов.

### 7 Проведение поверки

7.1 Внешний осмотр

При проведении внешнего осмотра проверяется:

- отсутствие внешних механических повреждений;

- исправность и чистота коаксиальных разъёмов.

внешние отсутствуют положительными, если Результаты поверки считать механические повреждения; разъёмы исправны и отсутствует их загрязнение.

Модули, имеющие дефекты бракуются и направляются в ремонт.

7.2 Опробование

7.2.1 Подготовить модуль к работе:

- установить модуль в блок базовый;

- подключить блок базовый к источнику питания постоянного тока Б5-75;

- подключить блок базовый к ПЭВМ (требования к ПЭВМ приведены в таблице 3) при помощи двух кабелей, подключенных последовательно (CON/DEC/001/B/00 и ACC/ASY/022/00);

Таблица 3 - Требования к ПЭВМ

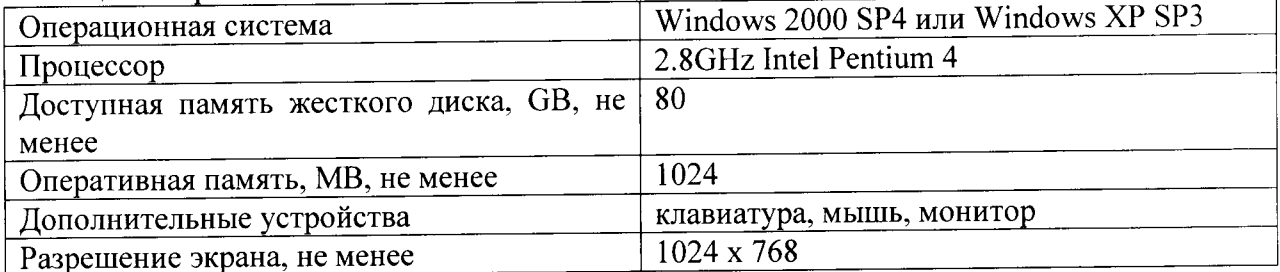

- запустить приложение «kDiscover» из состава ПО KSM-500, при этом на экране монитора должно появиться окно, приведенное на рисунке 1;

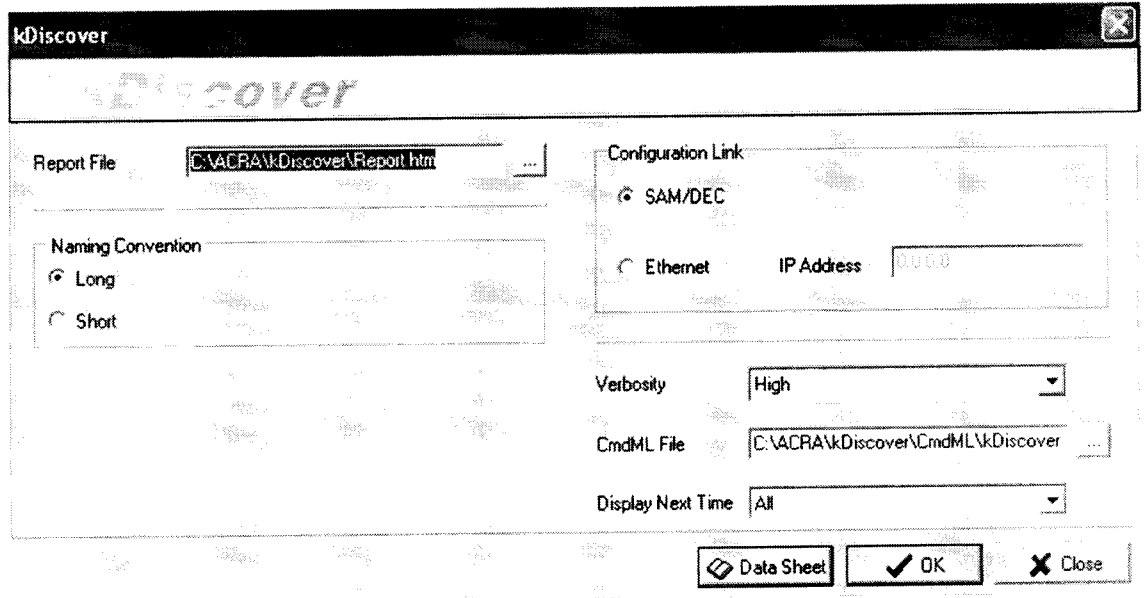

Рисунок 1 - Окно программы kDiscover из состава ПО KSM-500

- в строке Report File открывшегося окна указать имя генерируемого файла с отчетом. После имени файла указать расширение файла «.html». По завершении ввода информации нажать кнопку ОК;

- после окончания работы программы открыть составленный программой файл и произвести идентификацию подключенного модуля (файл «.html», в котором указаны все подключенные модули (серийный номер, наименование модуля, включающее в себя информацию о версии прошивки модуля) в системной установке КАМ-500);

- запустить приложение «kWorkbench» из состава ПО KSM-500;

7.2.2 Убедиться в возможности установки режимов работы модуля:

- используя приложение «kWorkbench» установить режим работы модуля в программе "kSetup". Открыть файл с настройками системы. Выбрать соответствующий модуль ADC/135 в структуре модулей. Открыть окно для настройки параметров измерительных каналов модуля: входной диапазон, частоту дискретизации АЦП, частоту среза фильтров и название параметра для каждого канала модуля (рисунок 2).

| Information<br>Chassis<br>KAM/CHS/13U |                   | Module<br>Slot<br>KAD/ADC/135<br>l9. |        | Serial Number         |                   |                           |                                       |                               |                                                             |                  |  |
|---------------------------------------|-------------------|--------------------------------------|--------|-----------------------|-------------------|---------------------------|---------------------------------------|-------------------------------|-------------------------------------------------------------|------------------|--|
| Parameters<br>Channel                 | Parameter<br>Name | Max(V)                               | Min(V) | Filter<br>Mode        | Filter<br>Cut Off | <b>Excitation</b><br>Mode | <b>Excitation</b><br><b>Amplitude</b> | Balance<br><b>Applied (A)</b> | <b>Half Bridge</b><br><b>Completion</b><br><b>Hesistors</b> | Packages Comment |  |
| vI.                                   |                   | жı.<br>₩,                            |        |                       | ₩Ì                | $\mathbf{x}$              | v.<br>w.                              |                               | ₩ł×                                                         | v.<br>v.         |  |
|                                       | ADC135_0_J9_Ch0   | 2.5                                  | $-2.5$ | <b>IR</b>             | Fs/4              | Voltage(V)                | 0.5                                   | 0                             | Disabled                                                    | None             |  |
|                                       | ADC135_0_J9_Ch1   | 2.5                                  | $-2.5$ | <b>IIR</b>            | Fs/4              | Vokage(V)                 | 0.5                                   | 0                             | Disabled                                                    | None             |  |
|                                       | ADC135_0_J9_Ch2   | 2.5                                  | $-2.5$ | <b>IIB</b>            | Fs/4              | Voltage <sup>[V]</sup>    | 0.5                                   | 0                             | Disabled                                                    | None             |  |
|                                       | ADC135_0_J9_Ch3   | 2.5                                  | $-2.5$ | <b>IIR</b>            | Fs/4              | Voltage <sup>(V</sup> )   | 0.5                                   | X                             | Disabled                                                    | None             |  |
|                                       | ADC135 0_J9_Ch4   | 2.5                                  | $-2.5$ | IIR.                  | Fs/4              | Voltage <sup>(V</sup> )   | 0.5                                   | 0                             | Disabled                                                    | None             |  |
|                                       | ADC135_0_J9_Ch5   | 2.5                                  | $-2.5$ | IIR.                  | Fs/4              | Voltage(V)                | 0.5                                   | 0                             | Disabled                                                    | None             |  |
|                                       | ADC135_0_J9_Ch6   | 25                                   | $-2.5$ | <b>IIB</b>            | Fs/4              | Voltage(V)                | 0.5                                   | 0                             | Disabled                                                    | None             |  |
|                                       | ADC135_0_J9_Ch7   | 2.5                                  | $-2.5$ | <b>IIR</b>            | Fs/4              | Voltage <sup>[V]</sup>    | 0.5                                   | 0                             | Disabled                                                    | None             |  |
| 18                                    | ADC135_0_J9_Ch8   | 2.5                                  | $-2.5$ | IIR.                  | Fs/4              | Voltage <sup>(V)</sup>    | 0.5                                   | $\Omega$                      | Disabled                                                    | None             |  |
| 9                                     | ADC135_0_J9_Ch9   | 2.5                                  | $-25$  | <b>IIR</b>            | Fs/4              | Voltage(V)                | 0.5                                   | 0                             | Disabled                                                    | None             |  |
| 10                                    | ADC135_0_J9_Ch10  | 2.5                                  | $-2.5$ | <b>IIB</b><br>100.000 | Fs/4              | Voltage(V)                | 0.5                                   | n                             | Disabled                                                    | None             |  |
| 11                                    | ADC135_0_J9_Ch11  | 2.5                                  | $-2.5$ | IIR                   | Fs/4              | Voltage(V)                | 0.5                                   | n                             | Disabled                                                    | None             |  |

Рисунок 2 - Настройка модуля в программе kSetup

Внимание! При настройке параметров рекомендуется выбирать их наименования длиною не более 20 латинских символов, без пробелов, без выделения жирным шрифтом или курсивом, без следующих пяти символов ",  $/$ , >, <, \.

- настройка параметров измерительных каналов модуля производится в соответствии с таблицей 4;

| Настраиваемые             | Допустимые                    | По умолчанию/                 | Примечания                                          |
|---------------------------|-------------------------------|-------------------------------|-----------------------------------------------------|
| параметры                 | значения                      | пример                        |                                                     |
| Имя                       | <b>ACRA</b><br><b>CONTROL</b> | <b>ACRA</b><br><b>CONTROL</b> | Имя изготовителя                                    |
| Настройки                 |                               |                               |                                                     |
| Analog $(11:0)$           |                               |                               | Настройка измерительных                             |
|                           |                               |                               | каналов и каналов                                   |
|                           |                               |                               | воспроизведения                                     |
| «Filter Mode»             | IIR $(BMX -$                  | <b>IIR</b>                    | Режим работы фильтра.                               |
|                           | фильтр с                      |                               | Специальный режим работы                            |
|                           | бесконечной                   |                               | фильтра для специального                            |
|                           | импульсной                    |                               | канала. БИХ - БИХ-фильтр                            |
|                           | характеристикой)              |                               | Баттерворта 8го порядка,                            |
|                           | FIR (КИХ фильтр               |                               | КИХ - окно Кайзера 15-го                            |
|                           | с конечной                    |                               | порядка                                             |
|                           | импульсной                    |                               |                                                     |
|                           | характеристикой)              |                               |                                                     |
| «FilterCutoff»            | 0,25                          | 0,25                          | Частота среза фильтра.                              |
|                           | 0,5                           |                               | Используется цифровой                               |
|                           |                               |                               | фильтр с полосой                                    |
|                           | $\overline{c}$                |                               | пропускания по уровню                               |
|                           | 4                             |                               | минус 6 дБ от 0,25 · fд до 16 · fд,                 |
|                           |                               |                               | (f <sub>д</sub> - частота дискретизации).           |
|                           | 8                             |                               | В случае увеличения частоты                         |
|                           | 16                            |                               | дискретизации более 0,25 fд                         |
|                           |                               |                               | уменьшается задержка                                |
|                           |                               |                               | фильтра, но метрологические                         |
|                           |                               |                               | характеристики не                                   |
|                           |                               |                               | гарантируются                                       |
| «Excitation Mode» Voltage |                               | Voltage                       | Режим воспроизведения                               |
|                           | Current                       |                               | напряжения/силы                                     |
|                           |                               |                               | постоянного тока (тока                              |
|                           |                               |                               | возбуждения)                                        |
| «Excitation               | от 1,0 до 5,1 V               | $\overline{1,0}$ V            | Установка воспроизводимого                          |
| Amplitude»                | от 0 до 30 $\cdot 10^{-3}$ А  |                               | значения напряжения/силы                            |
|                           |                               |                               | постоянного тока (тока<br>возбуждения). Возбуждение |
|                           |                               |                               | симметричное (5В на входе                           |
|                           |                               |                               | соответствует 10В моста)                            |
|                           |                               | CurrentShunt                  | Тип балансировки                                    |
| «Balance.Type»            | CurrentShunt                  |                               |                                                     |
| «Balance Applied»         | от минус $100-10^{-6}$        | 0A                            | Установка воспроизводимого                          |
|                           | до 100.10 <sup>-6</sup> А     |                               | значения силы постоянного                           |
|                           |                               |                               | тока (тока балансировки)                            |
| $\langle Max(v)\rangle$   | от минус 2,5 до               | 2,5                           | Верхняя граница диапазона                           |
|                           | 2,5                           |                               | измерений напряжения                                |
| $\langle Min(v)\rangle$   | от минус 2,5 до               | минус 2,5                     | Нижняя граница диапазона                            |
|                           | 2,5                           |                               | измерений напряжения                                |

Таблица 4 - Настройка параметров измерительных каналов модуля

 $\cdot$ 

 $\overline{\phantom{a}}$ 

- установка коэффициента усиления производится путем установки диапазона измерений АЦП каждого измерительного канала в колонках Max(v) и Min(v) (рисунок 2) в соответствии с таблицей 5.

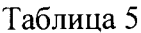

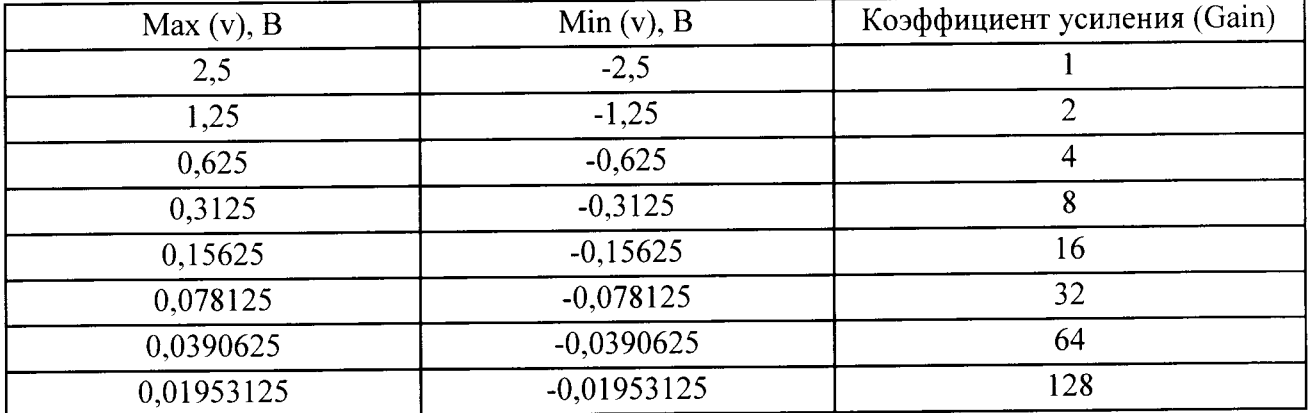

- используя приложение «kWorkbench» проверить правильность установки режимов работы (правильность конфигурации файла XidML), нажав кнопку "Program".

считать положительными, если модуль опробования 7.2.3 Результаты идентифицирован программным обеспечением и после установки режимов работы модулей программным обеспечением не выявлено ошибок.

В противном случае - модули признаются непригодными к применению.

# 7.3 Идентификация программного обеспечения

7.3.1 Для проведения идентификации необходимо на ПЭВМ запустить программное обеспечение (ПО) в соответствии с РЭ на него, ознакомиться с отображением на дисплее.

7.3.2 Результаты поверки считать положительным, если:

идентификационное название и версия ПО, отображаемые в главном окне программы соответствуют данным приведенным в таблице 6;

ПО осуществляет функции, указанные в эксплуатационной документации.

# Таблица 6

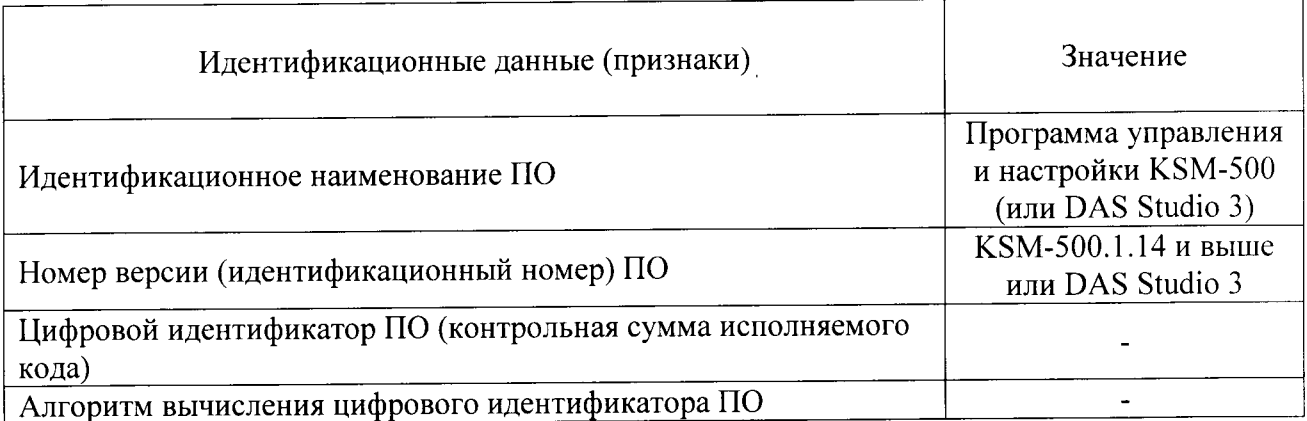

В противном случае - модули признаются непригодными к применению.

# 7.4 Определение метрологических характеристик

7.4.1 Определение приведенной погрешности измерений напряжения переменного тока проводить в следующей последовательности:

- собрать схему, представленную на рисунке 3;

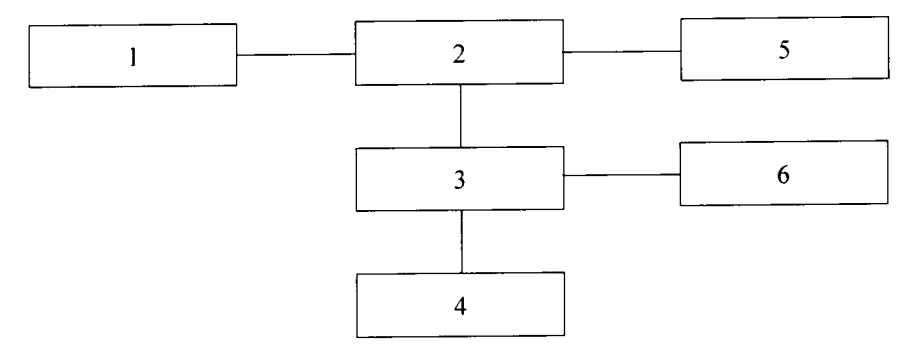

# $1 - \Pi$ **BM**;

KAM/CHS с установленным 2-блок базовый управляющим модулем И установленным модулем KAD/ADC/134/B/10V;

- 3 коммутационная плата JIG/UNI/001/C/00/VA3005;
- 4 калибратор универсальный 9100;
- 5 источник питания постоянного тока Б5-75;
- 6 мультиметр цифровой Fluke 8846A.

# Рисунок 3 - Схема измерений напряжения переменного тока

- подключить аналоговый вход измерительного канала 0 к выходу калибратора универсального 9100 при помощи коммутационной платы в соответствии с разводкой выводов разъема измерительных каналов, указанной в таблице 7;

| Кон<br>такт    | Наименование      | Назначение                                                                                                    | Комментарий                                        |
|----------------|-------------------|----------------------------------------------------------------------------------------------------|----------------------------------------------------|
|                | EXCITATION(0)+    | Выход воспроизведения<br>напряжения/силы постоянного тока (тока Выход «+» канала 0<br>возбуждения)                               |                                                    |
| $\overline{2}$ | EXCITATION(0)-    | Выход воспроизведения<br>напряжения/силы постоянного тока (тока Выход «-» канала 0<br>возбуждения)                               |                                                    |
| 3              | $ANALOG(0)$ +     | Дифференциальный аналоговый вход<br>измерений напряжения / Выход<br>воспроизведения силы постоянного тока<br>(тока балансировки) | Вход «+» измерительного<br>канала 0/Выход канала 0 |
| 4              | $ANALOG(0)$ -     | Дифференциальный аналоговый вход<br>измерений напряжения                                                                         | Вход «-» измерительного<br>канала $0$              |
| 5              | $EXCITATION(1) +$ | Выход воспроизведения<br>напряжения/силы постоянного тока (тока Выход «+» канала 1<br>возбуждения)                               |                                                    |
| 6              | EXCITATION(1)-    | Выход воспроизведения<br>напряжения/силы постоянного тока (тока Выход «-» канала 1<br>возбуждения)                               |                                                    |

Таблица 7 - Разводка выводов разъема модуля KAD/ADC/135

Продолжение таблицы 7

 $\bar{\mathbf{z}}$ 

 $\bar{\mathcal{A}}$ 

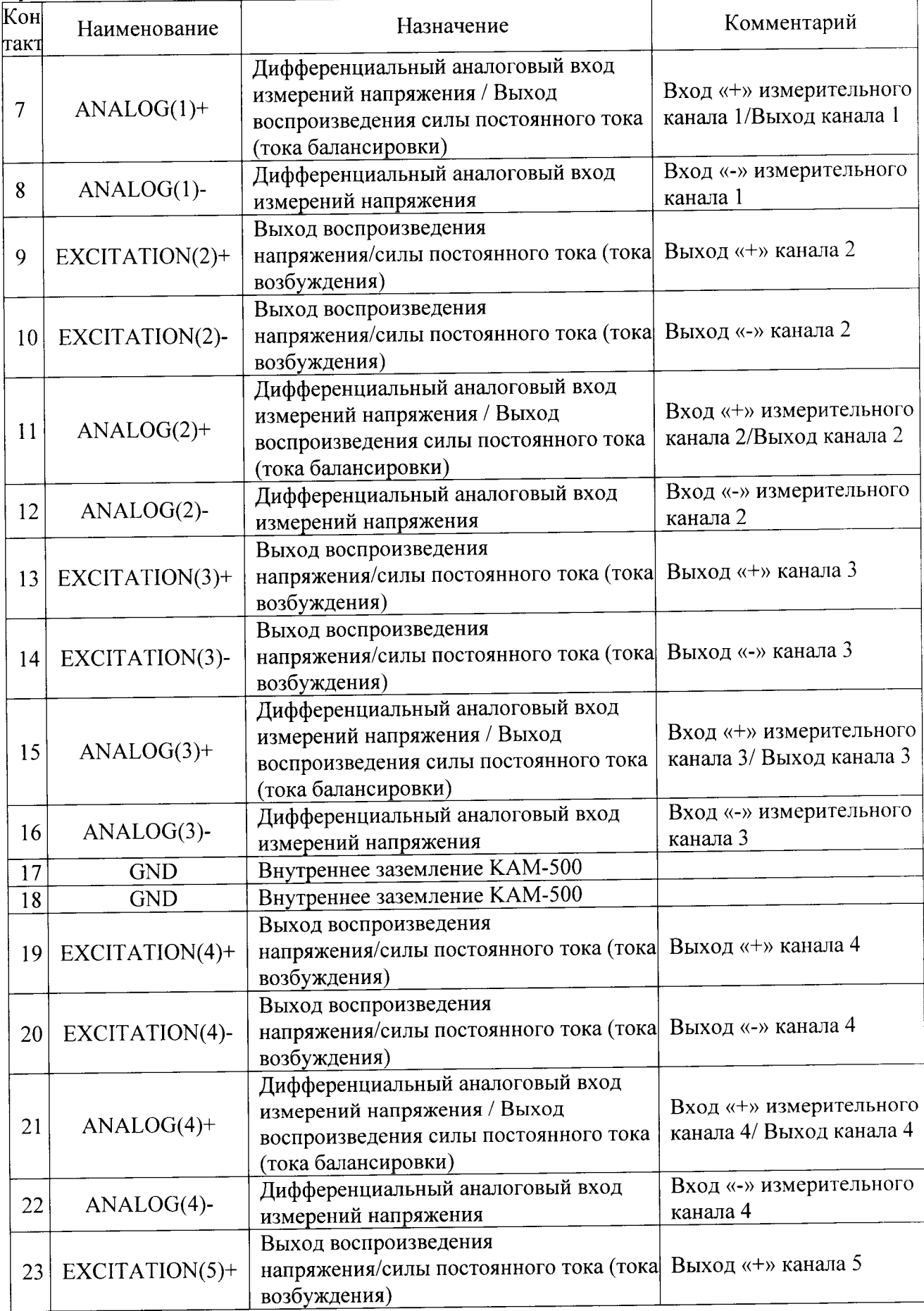

Продолжение таблицы 7

 $\ddot{\phantom{0}}$ 

 $\mathbf{v}$ 

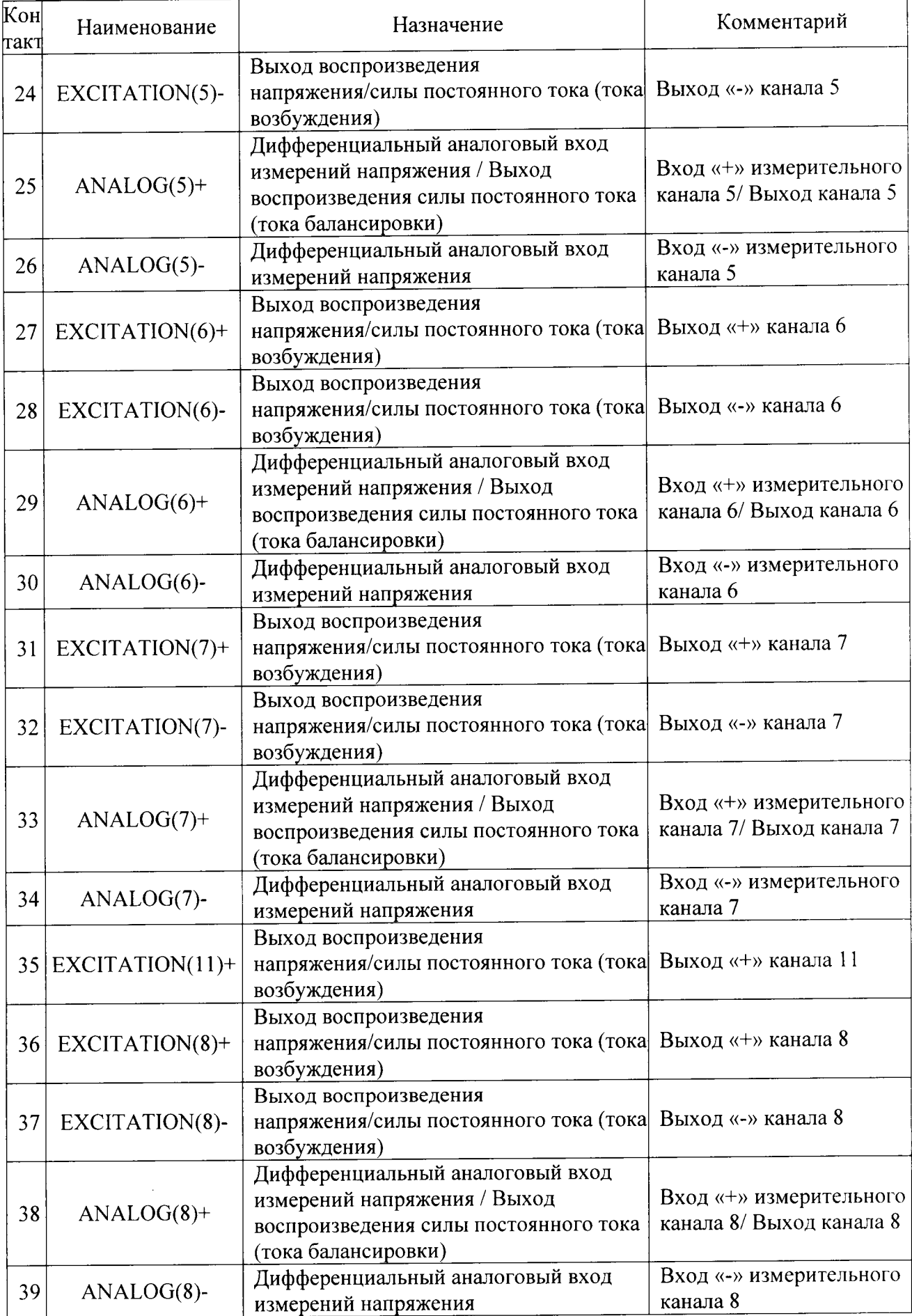

<u> 1989 - Johann Stein, marwolaethau a bhan an t-Amhair Aonaich an t-Amhair Aonaich an t-Amhair Aonaich an t-Amh</u>

4

Продолжение таблицы 7

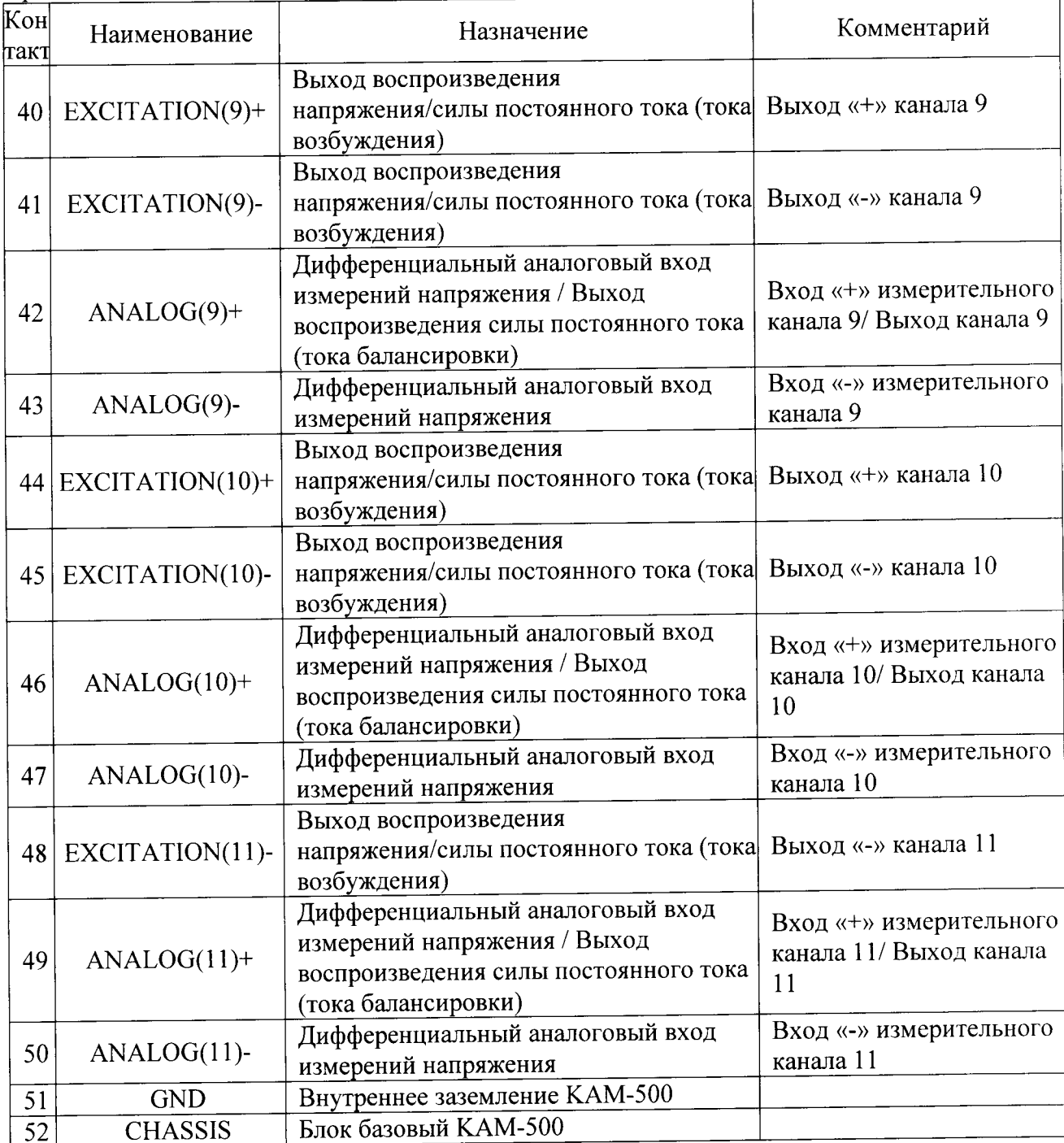

- установить на калибраторе универсальном 9100 значение амплитуды напряжения переменного тока 10 В и значение частоты 0,5 Гц;

- для исключения влияния входного сопротивления и входной емкости модуля на погрешность измерений, значение напряжения поступающего на вход модуля контролируется с помощью мультиметра цифрового Fluke 8846A;

- рассчитать значение напряжения, измеренное каналом 0 по формуле (1):

$$
\mathbf{U_i} = \frac{\mathbf{k_i} \cdot \Delta \mathbf{U}}{65536} - \frac{\Delta \mathbf{U}}{2}, \quad B \quad (1)
$$

где  $k_i$  - цифровой код значения, измеренного *i*-м измерительным каналом;

 $\Delta U$  - диапазон измерений напряжения.

- рассчитать приведенную погрешность измерений напряжения измерительного канала 0 (за нормирующее значение принять диапазон измерений напряжения переменного тока) по формуле (2):

$$
\gamma = \frac{U_{u_{3M}} - U_{\kappa a_{7M} \delta p}}{20} \cdot 100\% \qquad (2),
$$

где  $U_{\text{H3M}}$  - значение напряжения постоянного тока, измеренное модулем (В).

Uкалибр, - значения силы постоянного тока установленное на калибраторе (В).

- измерения повторить при значениях частоты 10 Гц, 1 кГц, 25 кГц;

- измерения повторить при установленных на калибраторе универсальном 9100 значениях амплитуды: 1 В и 5 В на частотах 10 Гц, 1 кГц, 25 кГц;

- измерения повторить для каналов измерений напряжения переменного тока  $1 - 15$ , подключая их аналоговые входы и внутреннее заземление к калибратору универсальному 9100 в соответствии с таблицей 7.

Результаты поверки считать положительными, если значения приведенной погрешности в диапазоне частот от 0,5 Гц до 25 кГц находятся в пределах  $\pm$  0,5

В противном случае - модули признаются непригодными к применению.

воспроизведения напряжения погрешности 7.4.2 Определение приведённой постоянного тока проводить в следующей последовательности:

- установить режим воспроизведения напряжения постоянного тока «Voltage» для каждого канала, используя настройки параметров каналов модуля согласно процедуре приведенной в п. 7.2.

- установить значение напряжения возбуждения 5,1 В используя настройки параметров каналов модуля согласно процедуре, приведенной в п. 7.2.2.

- собрать схему, представленную на рисунке 4;

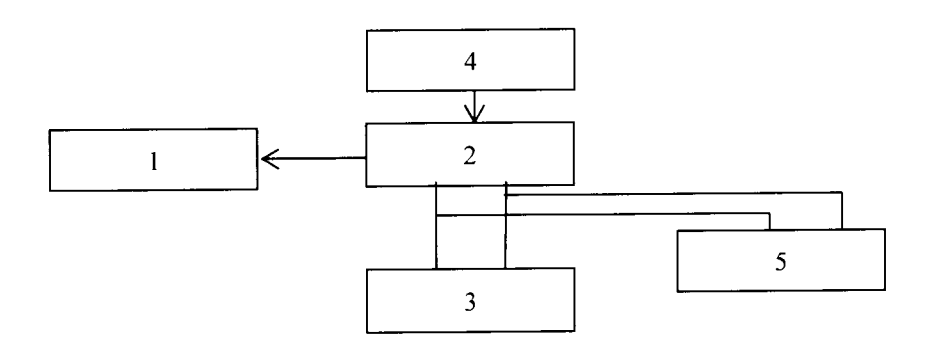

 $1 - \Pi$ **BM**;

2 - блок базовый KAM/CHS с установленным управляющим модулем и установленным модулем KAD/ADC/135;

3 - магазин сопротивления Р4831-М1;

4 - источник питания постоянного тока Б5-75;

5 - мультиметр цифровой Fluke 8846A.

Рисунок 4 - Схема определения погрешности воспроизведения напряжения или силы постоянного тока (тока балансировки)

- установить на мультиметре цифровом Fluke 8846A режим измерений напряжения постоянного тока;

- установить на магазине сопротивления Р4831-М1 значение сопротивления нагрузки 175 Ом:

- провести измерения воспроизводимых значений напряжения постоянного тока канала воспроизведения напряжения постоянного тока между клеммами «EXCITATION(0)+» и «EXCITATION(0)-», в соответствии с разводкой выводов разъема каналов воспроизведения напряжения постоянного тока, указанной в таблице 7;

- повторить измерения для каналов 1-15, подключая их поочередно в соответствии с разводкой выводов разъема каналов воспроизведения напряжения постоянного тока, указанной в таблице 7;

- рассчитать приведенную погрешность воспроизведения напряжения постоянного тока для каждого канала (за нормирующее значение принять диапазон воспроизводимых значений напряжения постоянного тока) по формуле (3):

$$
\gamma = \frac{U_{\text{nom}} - U_{\text{mynbmuwemp}}}{10,2} \cdot 100\% \tag{3}
$$

где U<sub>ном</sub> - значение напряжения постоянного тока, воспроизводимое модулем (В).

U<sub>мультиметр</sub> - значения напряжения постоянного тока, измеренное с помощью мультиметра (B);

- повторить измерения при значениях напряжения возбуждения каждого канала 2.5 В и 0.5 В.

Результаты поверки считать положительными, если значения приведенной погрешности воспроизведения напряжения постоянного тока находятся в пределах  $\pm$  0.2 %.

В противном случае - модули признаются непригодными к применению.

7.4.3 Определение приведённой погрешности воспроизведения силы постоянного тока (тока балансировки) проводить в следующей последовательности:

- установить воспроизводимое значение силы постоянного тока (тока балансировки) в разделе «Balance Applied» каждого канала модуля равное 100 мкА, используя настройки параметров каналов модуля;

- собрать схему, представленную на рисунке 5;

- установить на мультиметре цифровом Fluke 8846A режим измерений силы постоянного тока;

- установить на магазине сопротивления Р4831-М1 значение сопротивления 175 Ом;

провести измерения Fluke 8846A цифрового мультиметра  $-c$ помощью воспроизводимого значения силы постоянного тока между клеммами «ANALOG(0)+» и «GND» каждого канала, в соответствии с разводкой выводов разъема каналов воспроизведения силы постоянного тока (тока балансировки), указанной в таблице 7:

- повторить измерения для каналов 1-15, подключая их поочередно в соответствии с разводкой выводов разъема каналов воспроизведения силы постоянного тока (тока балансировки), указанной в таблице 7;

- рассчитать приведенную погрешность воспроизведения силы постоянного тока (тока балансировки) для каждого канала, (за нормирующее значение принять диапазон воспроизводимых значений силы постоянного тока (тока балансировки)) по формуле (4):

$$
\gamma = \frac{I_{\text{nom}} - I_{\text{avnomuwemp}}}{I_{\text{nom}} \cdot 100\%} \tag{4}
$$

где I<sub>ном</sub> - значение силы постоянного тока, воспроизводимое модулем (В);

I<sub>мультиметр</sub> - значения силы постоянного тока, измеренное с помощью мультиметра  $(B);$ 

I<sub>норм</sub> - нормированное значение силы постоянного тока.

- повторить измерения при значениях силы постоянного тока (тока балансировки) 0 мкА и минус 100 мкА.

Результаты поверки считать положительными, если значения приведенной погрешности воспроизведения силы постоянного тока (тока балансировки) находятся в пределах  $\pm$  0,5%.

В противном случае - модули признаются непригодными к применению.

#### 8 Оформление результатов поверки

8.1 Положительные результаты поверки оформить установленным порядком.

8.2 При поверке модуля результаты измерений и расчетов заносятся в протокол произвольной формы на бумажном носителе.

8.3 В случае отрицательных результатов поверки модуля к дальнейшему применению не допускается. На него выдается извещение об его непригодности к дальнейшей эксплуатации с указанием причин непригодности.

8.4 Информация, обязательная к занесению в протокол измерений: данные об атмосферном давлении, влажности и температуре воздуха в помещении в момент проведения измерений, дата и время проведения измерений.

Инженер НИО-6 ФГУП «ВНИИФТРИ»

pringer

Н.М. Юстус